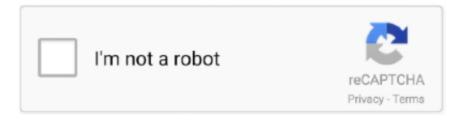

# Continue

1/3

# **Mac Os Saving Shared Pictures From My Drive**

You'll boot into your macOS Sierra installation It should only take a minute or two for the drive to be erased and reformatted.. Source: iMoreHow to optimize your photo and video storage. Mac Os Saving Shared Pictures From My Drive AccountMac Os Saving Shared Pictures From My Drive TimeFormat Hard Drive Mac OsGoogle Drive Mac OsMac Os Saving Shared Pictures From My Drive AccountIf you want your Mac's photos to wirelessly sync to all your other iOS devices and computers, you want to set up iCloud Photo Library: Apple's photo sync service lets you back up your images on all your devices, as well as access them — online or offline — on said devices.. Then, your Mac will then count down from 30 seconds before restarting Click on 'Restart' to accelerate the process.. Connect the external hard drive to your Mac Launch Disk Utility (press Cmd + Step 2: Get the MacOS install files.. Apr 21, 2019 Plug your external source into your Mac You can connect a camera, external drive or SD card to your computer, and save pictures from here.

Your Mac will restart and finish the installation process How to install macOS on an external drive Step 1: Prepare for the installation. You can obtain the installer from the App Store by searching for 'macOS' and download it to your Mac hard drive. Step 3: Install Installing mac os onto external hard drive Mar 03, 2020 You will need an external drive with a minimum capacity of 16 GB, and second, you will need the copy of the macOS High Sierra installer.. How to Back Up Photos on a Mac Using a Flash Drive Mac computers are known for their user-friendly operating system and easy-to-access features.. You can also import photos from your iPhone to your computer here On your Mac, select a disk, folder, or file, then choose File Get Info.. If you're willing to pay for the extra iCloud storage space, you can store an incredible amount of photos and videos, all accessible at the touch of a button or multi-touch screen.. Nov 09, 2018 Note: you will need to plug in your external hard drive in order to see your photos). If the information in Sharing & Permissions isn't visible, click the disclosure triangle.. Source: iMoreCheck 'iCloud Photos ' This will begin uploading any and all images you have stored in the Photos app to iCloud.

#### saving pictures from iphone to flash drive

saving pictures from iphone to flash drive, saving pictures from iphone to external hard drive, saving pictures from phone to flash drive, saving pictures from mac to external hard drive, saving pictures from iphone to hard drive, saving pictures from iphone to hard drive, saving pictures from iphone to external hard drive, saving pictures from google drive to iphone, saving pictures from google drive, saving pictures from mac to flash drive

Click the lock icon to unlock it Enter an administrator name and password Click a user or group in the Name column, then choose a privilege setting from the pop-up menu.. This process will depend on whether you want to run the beta or a full version of.. To boot from your external Sierra drive, plug it into the Mac in question, press the power button, and hold the "Option key until the recovery disk screen appears.. You can delete the Photo Library from your Mac computer Go to the Pictures folder and delete it to free up space from your mac.. From there, you can select your external drive and click the arrow to boot into it for that session.. Select the Photos menu in the upper left corner of your screen Go to Preferences.. Delete Photo Library from Mac Once you have confirmed that all the photos in the library moved to the external drive.. This not only applies to editing home movies and creating personal webpages, but also includes basic functions like.. Click on the iCloud tab Jun 08, 2015 Installing OS X 10 11 El Capitan on external drive09restart.. Now your drive is ready for OS X Install OS X There are two ways you can install OS X on to your external hard disk: by reinstalling OS X from the OS X Utilities repair screen or by downloading OS X from the App Store and running the installer.

## saving pictures from phone to flash drive

Here's how to set it up on your Mac and get everything configured to your liking! How to set up iCloud Photo Library on your MacLaunch the Photos app on your Mac.

### saving pictures from mac to external hard drive

e10c415e6f